# SEMOpx Info – 08 November 2021

# **New ETS 3.5.3 version to be launched on 24 November 2021**

### **Important information – Action required**

- **New ETS 3.5.3 version go-live for 24 November 2021**, subject to successful testing.
- **Current vs Upcoming connection settings for the production environment**
- **ETS will upgrade automatically to ETS 3.5.3 for all members using the upgradable version**
- **New functionalities** with ETS 3.5.3:
	- o Security update
	- o **User permission restriction**
	- o **Forced logoff**
	- o **ETS API: Decommission of schema version 3.2**
- **Action required for all members: Please test your connectivity to the new ETS 3.5.3**

In this communication we would like to share important information related to the new ETS 3.5.3 version planned to go live on 24 November 2021.

### **1. New ETS 3.5.3 client**

The new ETS client is available for downloading at the SEMOPX website [\(https://www.semopx.com/documents/general-publications/ETS-3.5.3-client.zip\)](https://www.semopx.com/documents/general-publications/ETS-3.5.3-client.zip) and accessible via the Simulation 2 environment.

For members using **the Upgradable version of ETS client**, the new client will upgrade automatically to adapt its version to the one used by the ETS server when logging in.

For members using **the Fixed version of ETS client**, the new version must be installed. An ETS installation guide can be found on our website:

[https://www.semopx.com/documents/general-publications/SEMOpx-Client-Installation-\(3.5.3\).pdf](https://www.semopx.com/documents/general-publications/SEMOpx-Client-Installation-(3.5.3).pdf) 

The Production server address remains unchanged: **ets.svpx.epexspot.com port 443** For detailed information on the functionalities, the ETS user guide can be found on our website: [https://www.semopx.com/documents/general-publications/ETS-Trader-Client-Guide-\(3.5.3\).pdf](https://www.semopx.com/documents/general-publications/ETS-Trader-Client-Guide-(3.5.3).pdf) 

#### **1.1Current VS Upcoming connections settings**

Below you can find the differences between the current statuses in the connection settings window compared to the upcoming ones with the new client.

The three cases as displayed in this description show all the possible ways to connect to the new client.

Please identify which of these three cases applies for your connection settings and use it to connect in the ETS 3.5.3 client when it goes live into the **production** environment.

#### **CASE A**

#### **Current connection with ETS 3.4.6**

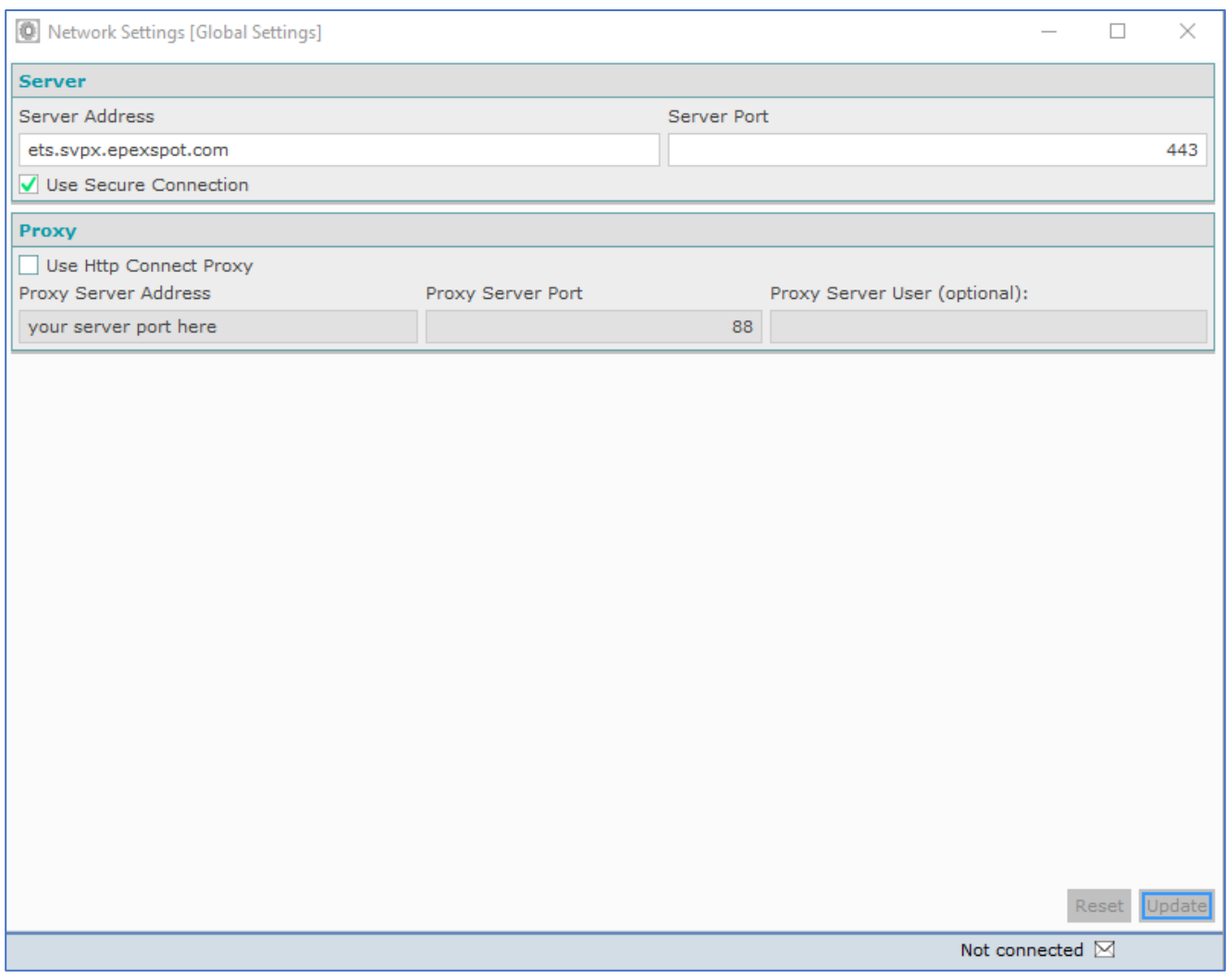

If you are **only** using the **server address** and **server port** fields to connect to 3.4.6 and you fill in these fields (as per the screenshot above) with (*ets.svpx.epexspot.com and port 443*)

#### **Upcoming connection settings with ETS 3.5.3**

In order to connect to the production environment as of the 3.5.3 go live you **MUST update** your settings as per below.

The current setting details will be moved to the Gateway fields and in the Server Address and port you have to use (*ets.epexspot.com port 443)*

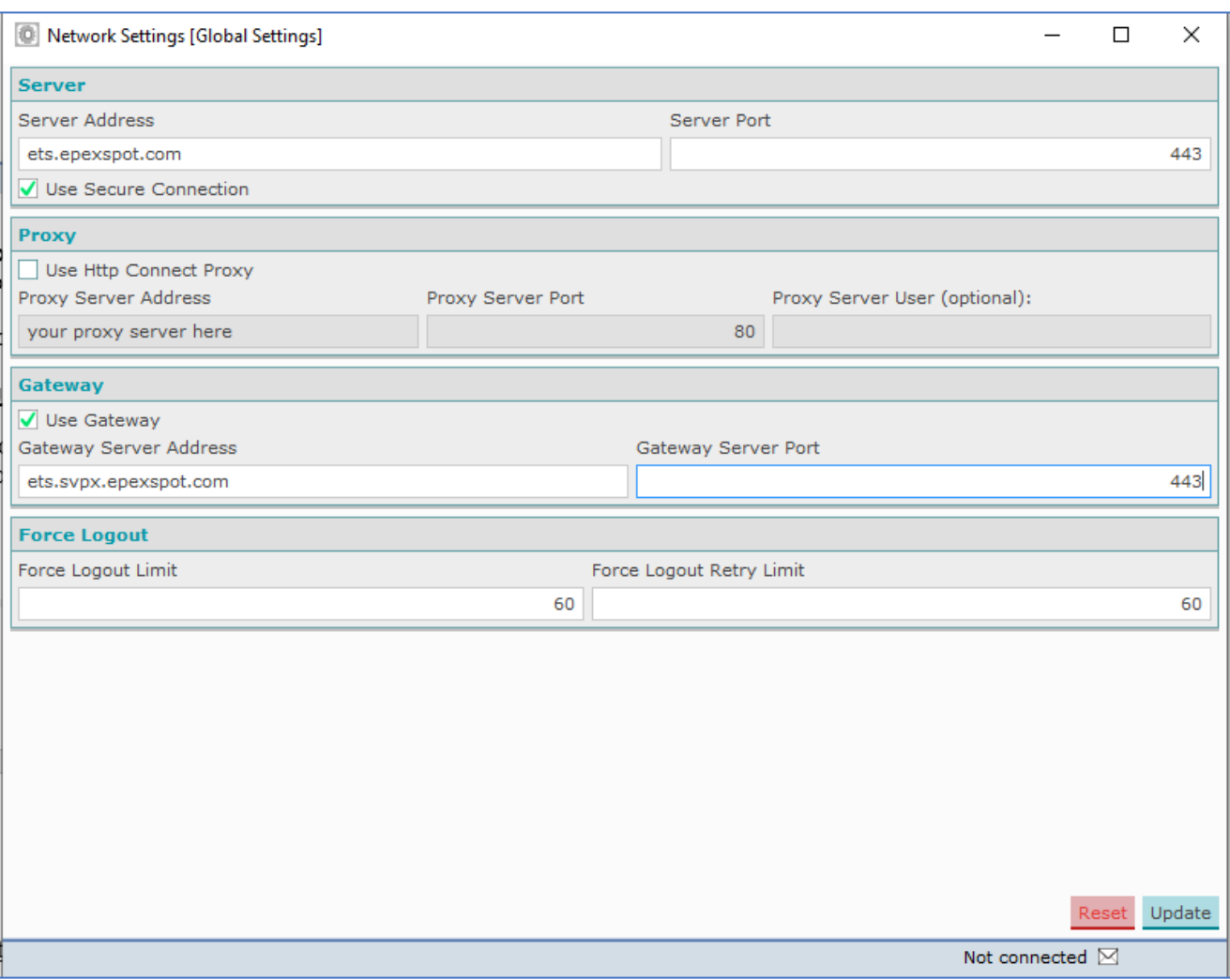

\*point of attention: if you are currently ticking the box: **Use Secure Connection** then please keep on using it.

#### **CASE B**

#### **Current Connection with 3.4.6**

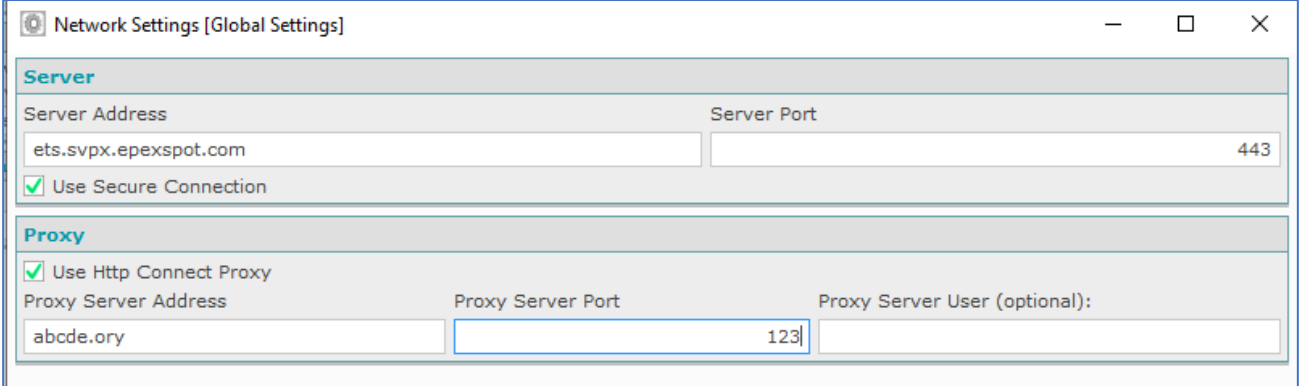

If you are using the **server address** and **server port** fields filling in: **ets.svpx.epexspot.com port 443** and the **Proxy** to connect to 3.4.6 and you fill in those fields (as per the screenshot above).

**(ets.svpx.epexspot.com and port 443** and your **Proxy** server details)

#### **Upcoming connection settings with ETS 3.5.3**

In order to connect to the production environment as of the 3.5.3 go live your settings MUST be updated as per below

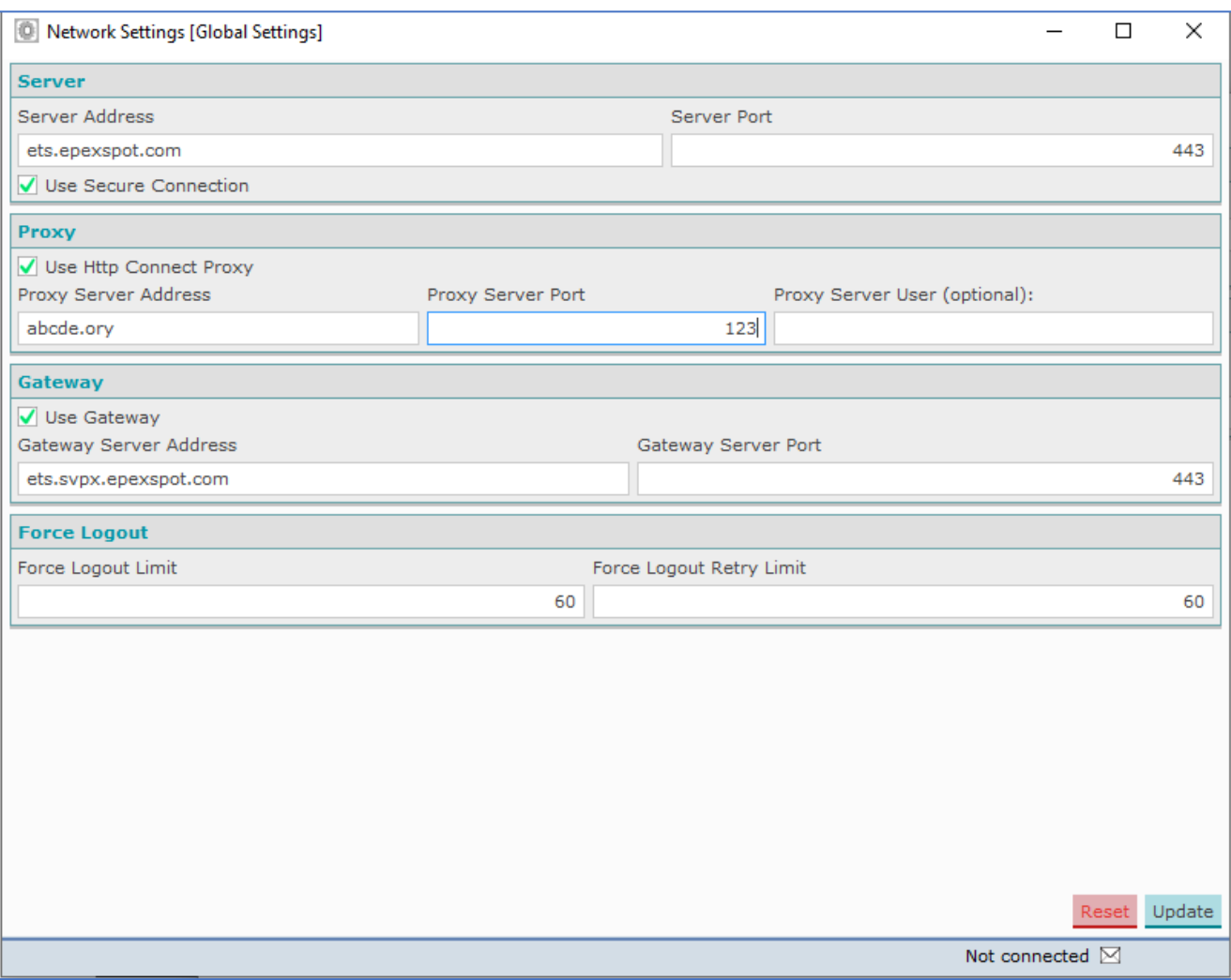

\*point of attention: if you are currently ticking the box: **Use Secure Connection** then please keep on using it.

#### **CASE C**

#### **Current Connection with 3.4.6**

If in the fields of Server Address and port you are **NOT** using *(ets.svpx.epexspot.com port 443)* but you are using different values (IP, url, etc.) due to your network and security settings (e.g. port redirector, etc.) as per below:

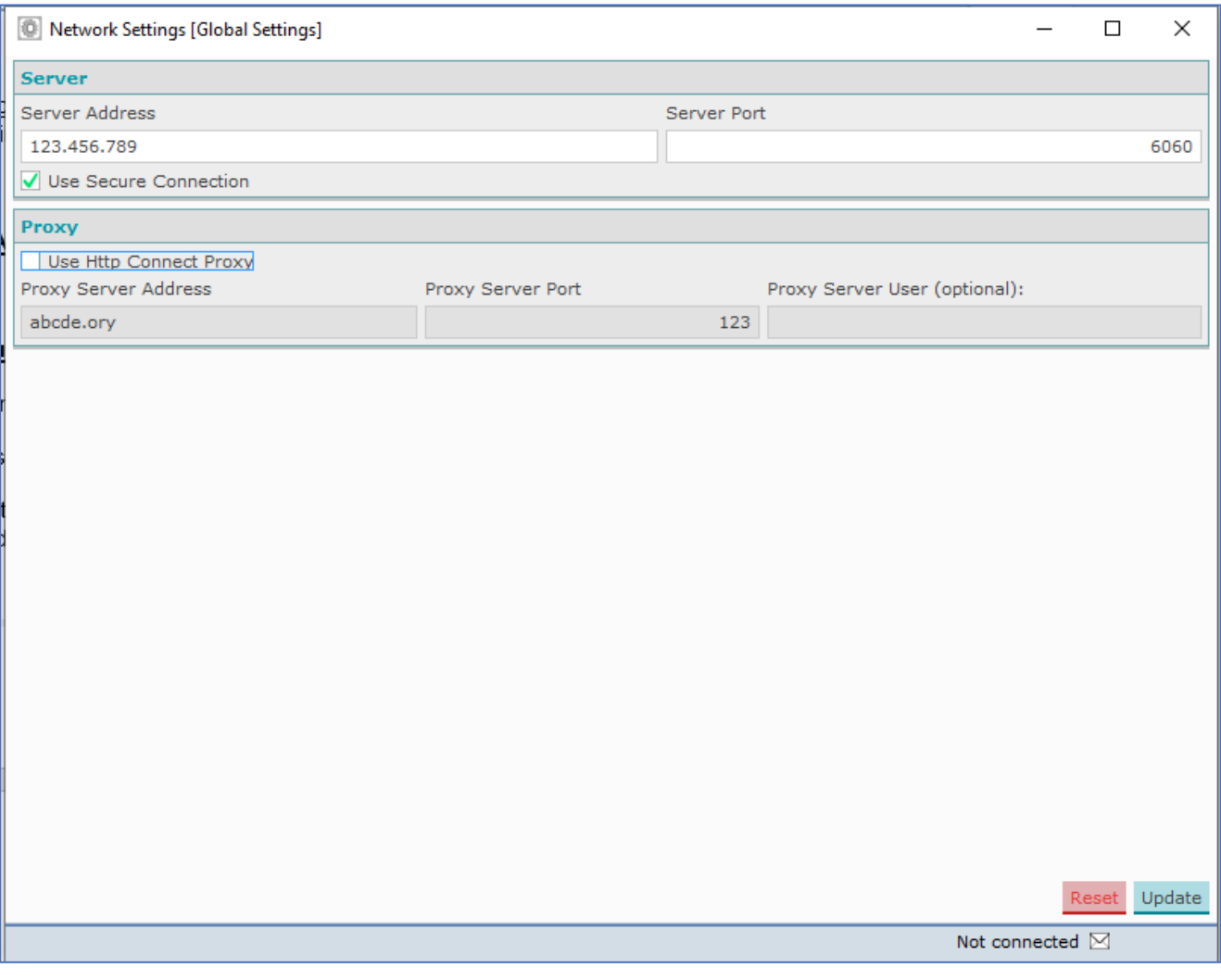

#### **Upcoming connection settings with ETS 3.5.3**

In order to connect to the production environment as of the 3.5.3 go live your settings will **change** as per below.

**The current values you fill in the Server address and port fields have to be moved to the Gateway respective fields and the Server Address and Port must always be: ets.svpx.epexspot.com port 443** (as per below)

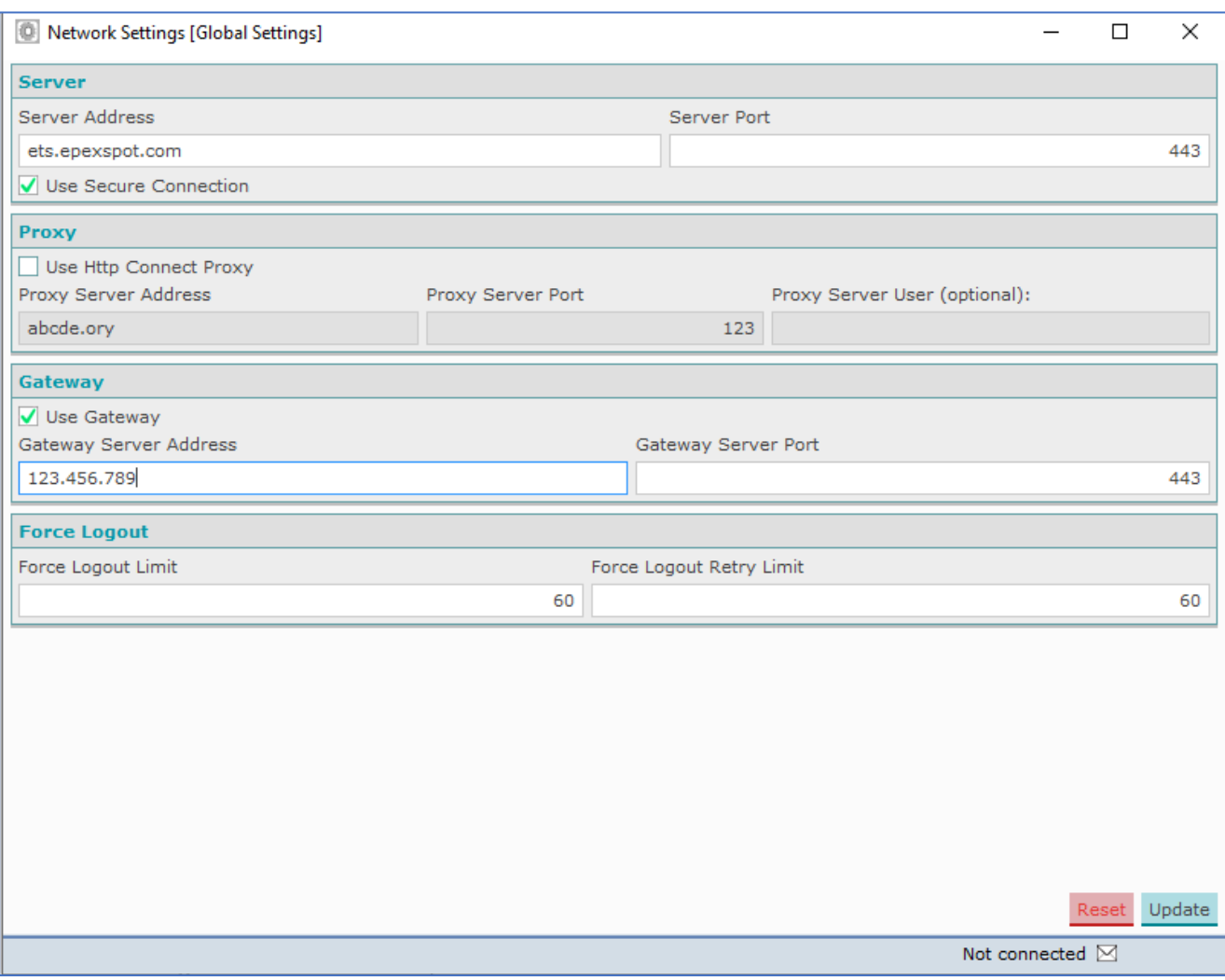

\*point of attention: if you are currently ticking the box: **Use Secure Connection** then please keep on using it.

Respectively if you are currently using other values in the Server Address and Port and at the same time you use Proxy then the upcoming settings should be:

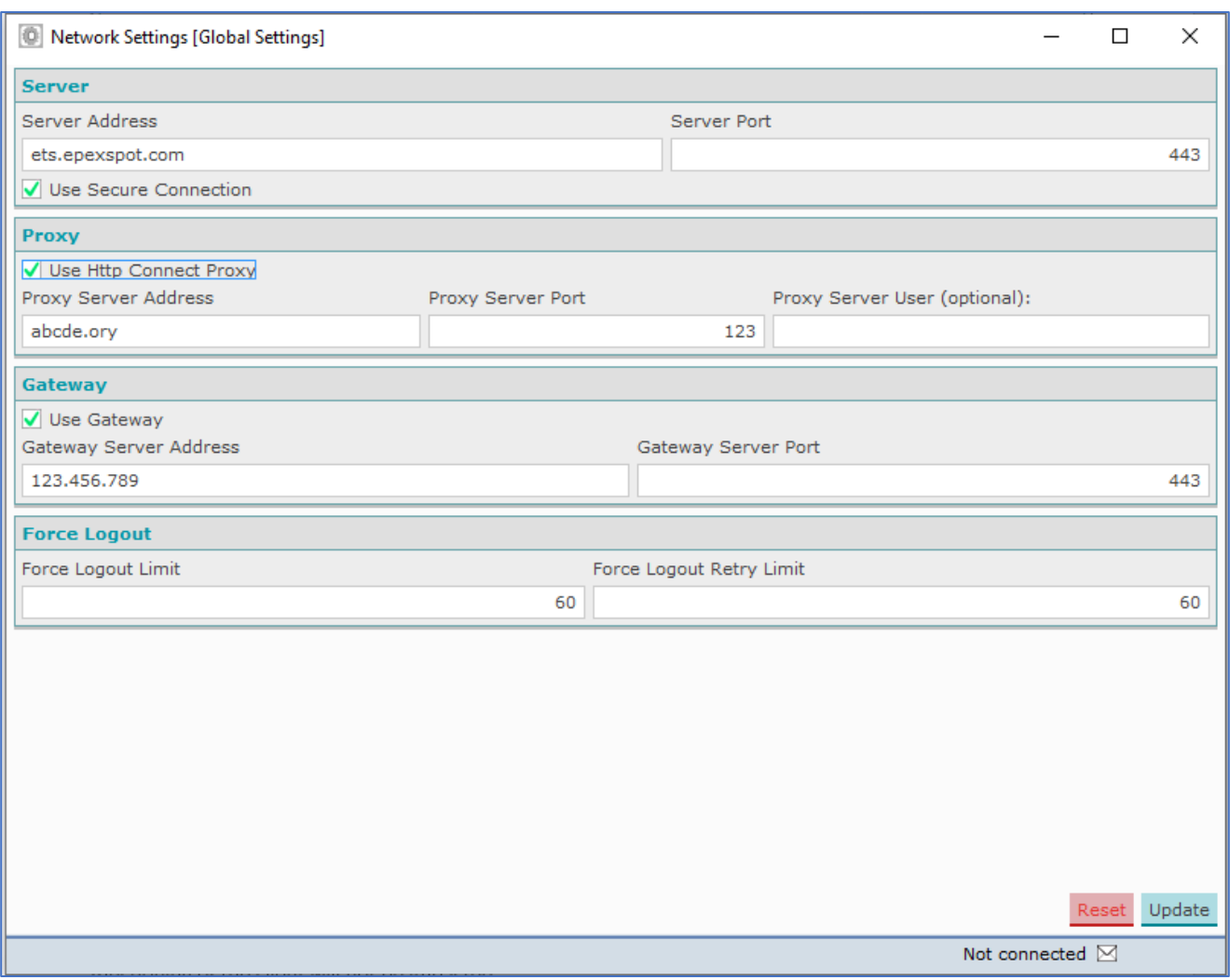

\*point of attention: if you are currently ticking the box: **Use Secure Connection** then please keep on using it.

#### **1.2Security update**

**We would like to emphasise that there will be an important update of the security certificates with a change in the certificate authority.** This will ensure security is aligned with the latest market standards and best practices. For this reason, in case you are using the fixed version, the new version ETS 3.5.3 needs to be installed. The functioning of the client will not be impacted.

#### **1.3User permission restriction**

This feature in the Trader Front-End will allow the member to manage the permissions of the company's users.

### **1.4Forced logoff**

ETS 3.5.3 will introduce the possibility to log off their ETS Users themselves. The objective of this change is that a second login is possible in case the first person logged in faces an issue and can't use its User.

## 2. **ETS API**

With ETS API 3.5.1 the **API schema version 3.2 will be decommissioned**. Therefore, if you are currently using that schema you **need to migrate** to a higher one.

Please find more details in the ETS API package (*Client Application Design Guide* and *Terms of Reference*) for the below enhancements.

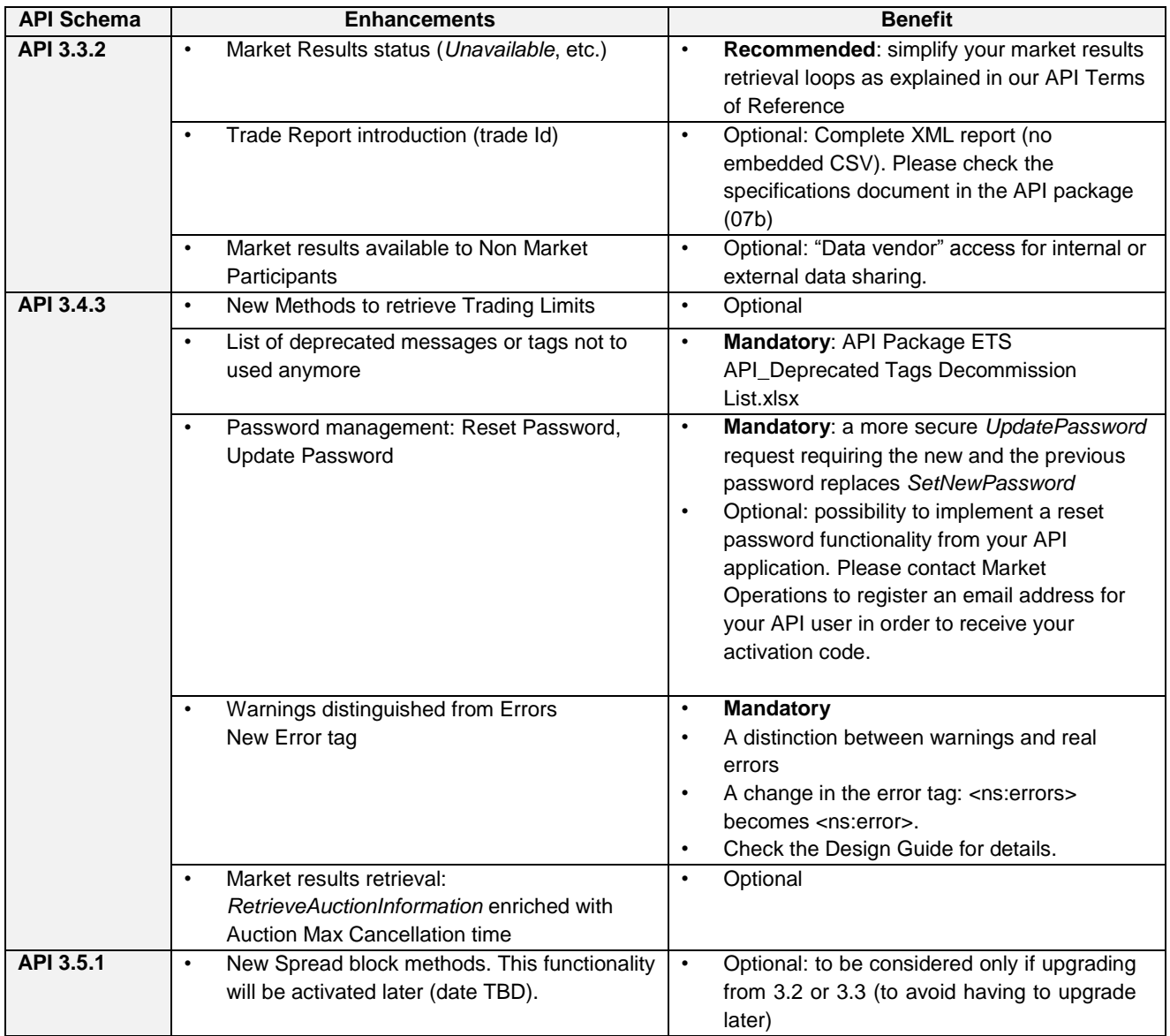

### **3. Action required: Connectivity tests**

In the past months, we asked members to test their connectivity to the new ETS 3.5.3 client. During these tests, some members have encountered difficulties connecting to the new client, mainly due to firewall configuration issues.

**We strongly recommend testing your connection on Simulation 2 environment in order to detect any connectivity issue at an early stage to secure the go live.**

In case you encounter issues connecting, please refer to the Annex of this communication.

## **4. Simulation environment**

For testing purposes, SEMOpx offers 2 simulation environments.

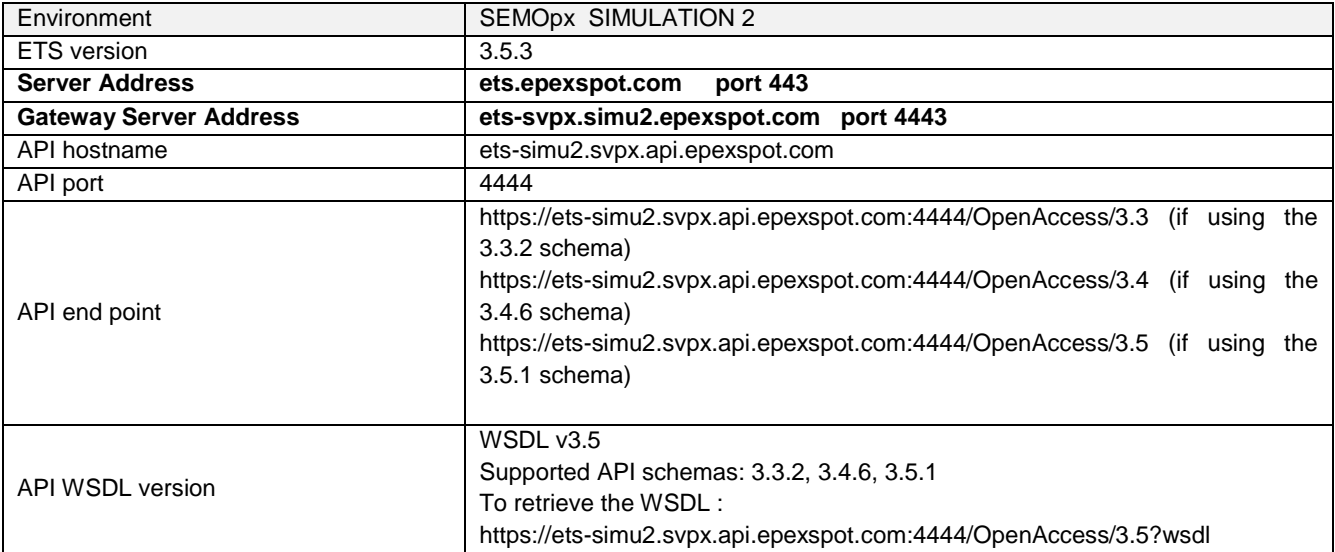

#### Below you can find a screenshot of how the connection settings window should look like:

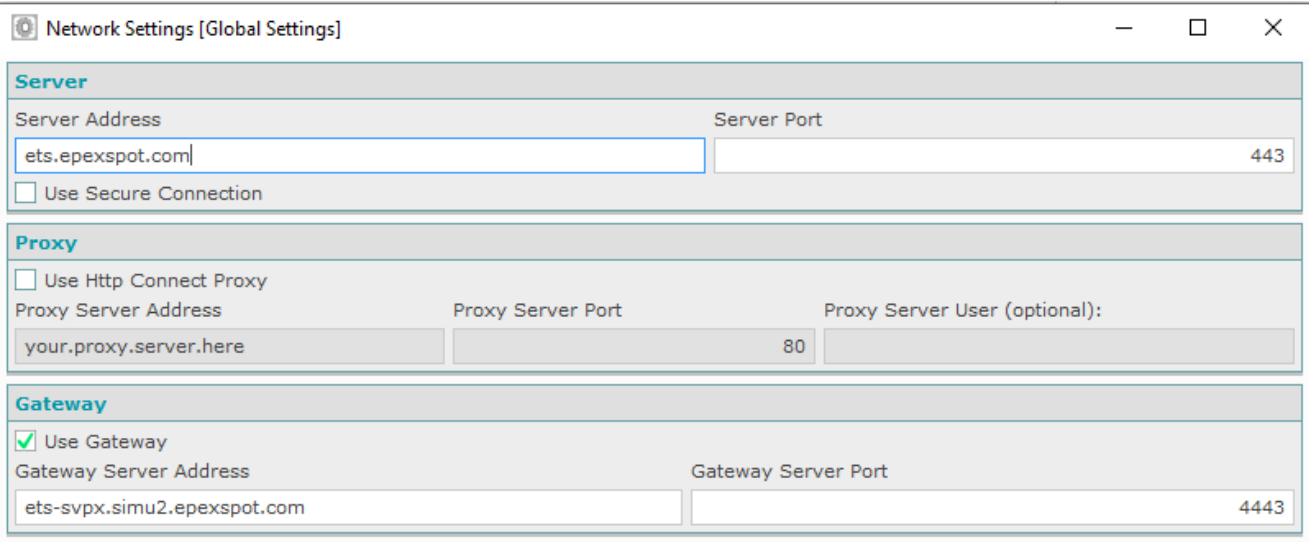

# Annex

#### **Checklist: What to do in case you have issues connecting to ETS 3.5.3**

In case you encounter issues, or if you receive an error message connecting to the new ETS 3.5.3 client in Simulation 2, please follow the below checklist:

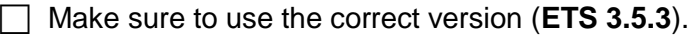

- $\Box$  Please check your firewall to ensure it is not blocking the connection.
- $\Box$  If you still face issues, please check the following steps:
	- o Are you connecting from outside of Europe? Please inform Market Operations and provide your IP address so that we can white-list it if necessary.
	- o Are you using a Proxy or another "proxy" device inside your network? Please ensure it is not blocking the connection or disabling the encryption.
	- o Telnet the connection
	- o Ping the connection
- $\Box$  If you still face issues after checking the above points, please contact Market Operations providing the following information:
	- o Connection settings screenshot
	- o Error message screenshot
	- o Connection log
	- o The **Public** IP address you are using to connect
	- o Timestamp of when you tried to connect and failed

**Contact: Market Operations Team:** [marketops@ops.semopx.com](mailto:marketops@ops.semopx.com)